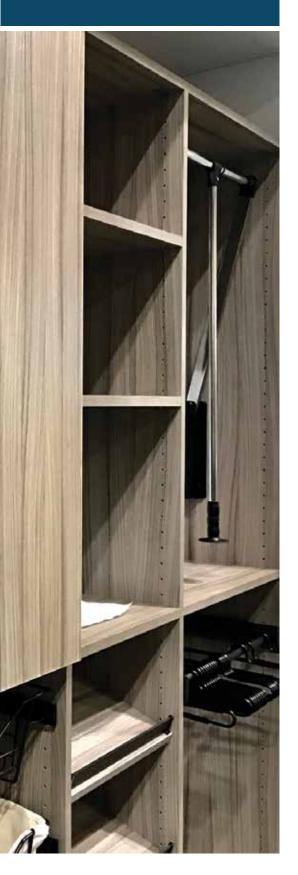

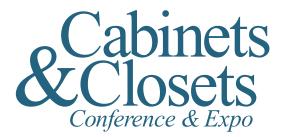

# WHERE DESIGN MEETS MANUFACTURING

March 6-8, 2019 Charlotte Convention Center

Within the downloadable market toolkit, you will find template files for the following marketing tools

### Print marketing materials:

- half page print ad (7.0 in. x 4.875 in.)
- full page print ad (7.875 in. x 10.5 in.)
- printable & mailable postcard (4.25 in. x 6.0 in.)

#### **Digital marketing materials:**

 website and eblast ads
(728 x 90 px, 120 x 240px, 960 x 90px, 300 x 250 px)

Templates are set up with the show graphics and dates. All you have to do is add your company name or logo (where available), VIP code and your booth number. Here's how:

#### **PDF files:**

To add your company name and booth number to a PDF, open the PDF in Adobe Acrobat or Adobe Reader. Click the designated boxes for 'COMPLIMENTS OF', 'VISIT US AT' or 'VIP CODE' in the file and type in the information. Save the file.

To add your logo to any of these files, open the PDF in a graphics editing program, such as Adobe Photoshop or place the PDF into layout program such as Adobe InDesign or Quark and add the logo and booth number in place of the designated boxes.

#### **PSD** files

Open the PSD in Adobe Photoshop to select the code and booth number to customize them to your company's information.

## To register or for more information, visit cabinetsandclosetsexpo.com